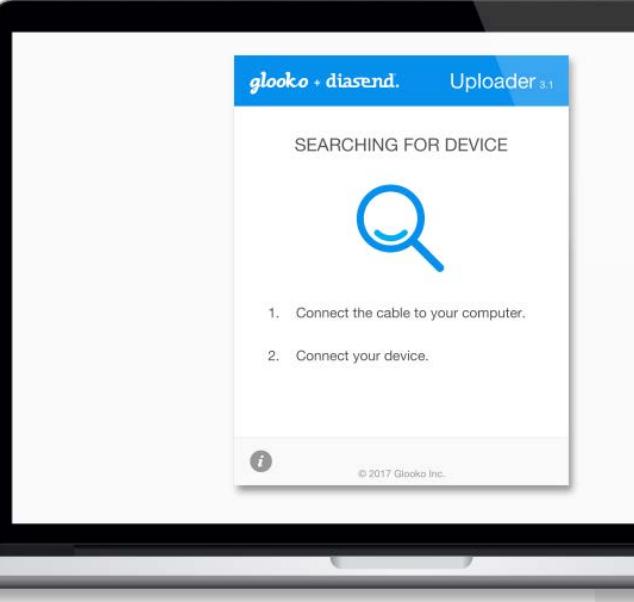

Recent updates:

#### JULY 2017

### Hello there!

We are very excited to inform you about our latest updates to your diasend® service.

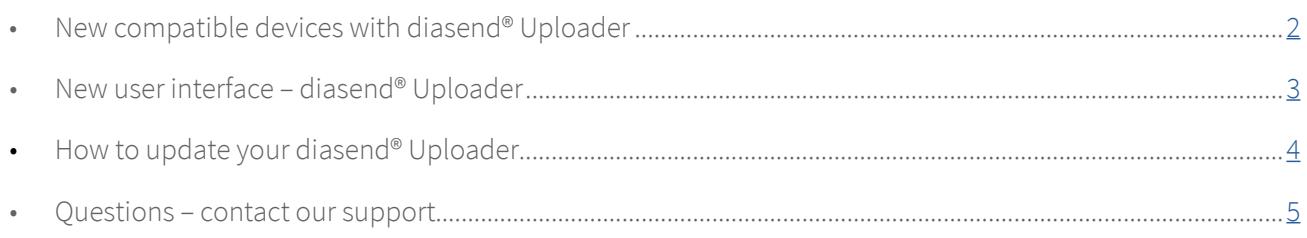

#### Please note

1

The diasend® Uploader needs to be updated to be able to upload data from the latest compatible devices. Learn how to update your software [here](#page-3-0).

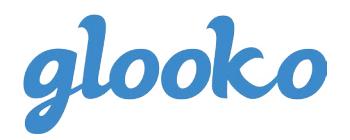

## <span id="page-1-0"></span>New compatible devices - with diasend® Uploader

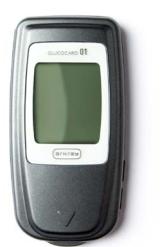

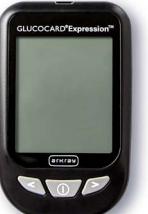

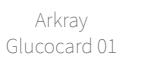

Arkray Glucocard Expression

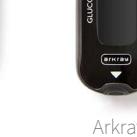

Arkray Glucocard Shine

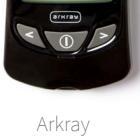

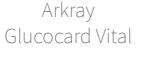

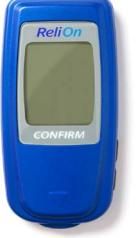

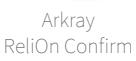

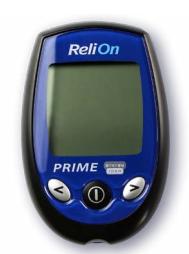

Arkray ReliOn Prime

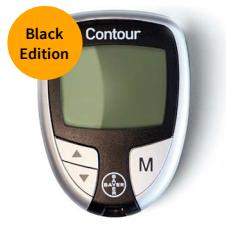

Ascensia Contour

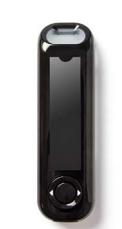

Ascensia Contour Next One

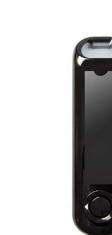

Ascensia Contour Plus One

ACCU-CHEK<sup>®</sup>

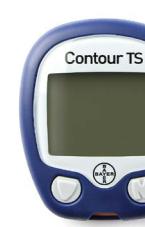

Bayer Contour TS

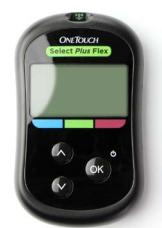

LifeScan OneTouch Select Plus Flex GlucoMen Areo 2K

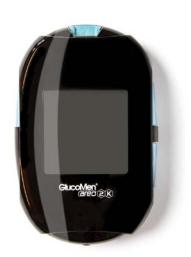

Menarini

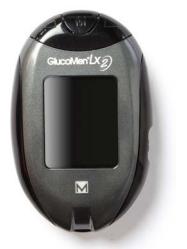

Menarini GlucoMen LX2

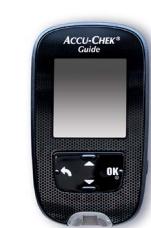

Roche Accu-Chek Guide

Roche Accu-Chek Instant

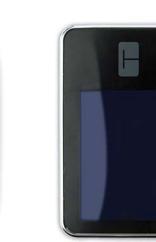

Tandem t:slim X2

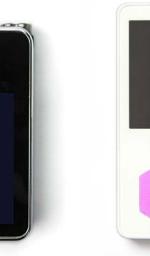

ViCentra Kaleido

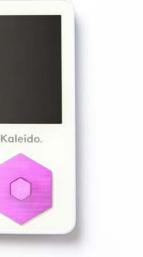

Wellion Calla Mini

For specific instructions on how to upload these new devices, please refer to the Quick Guides at [support.diasend.com](https://support.diasend.com).

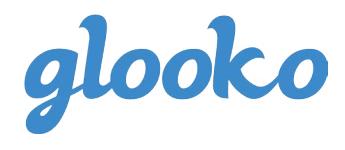

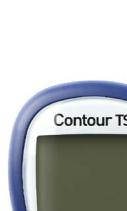

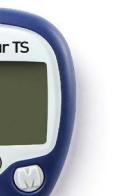

## <span id="page-2-0"></span>New user interface - diasend® Uploader

Before...

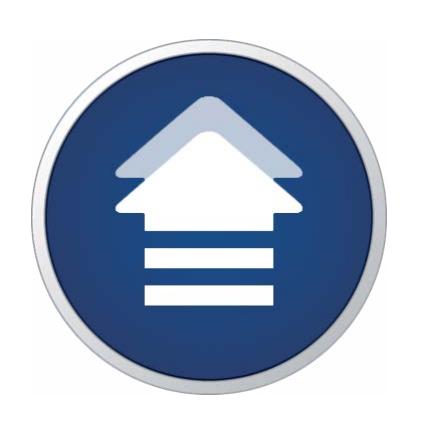

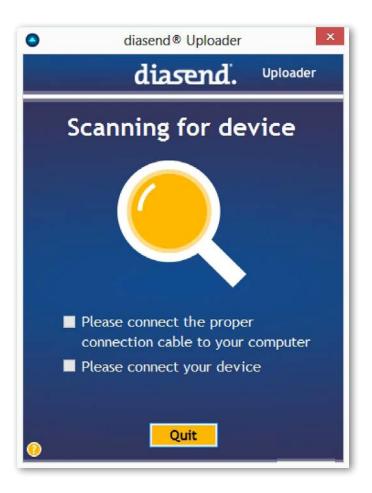

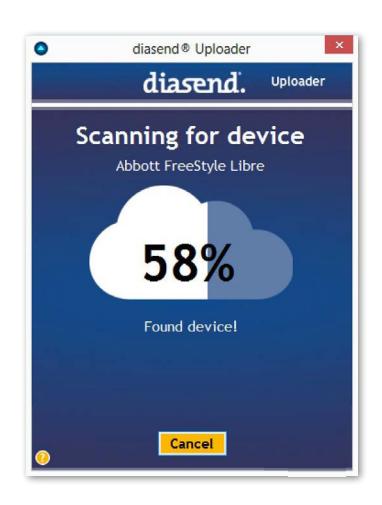

After...

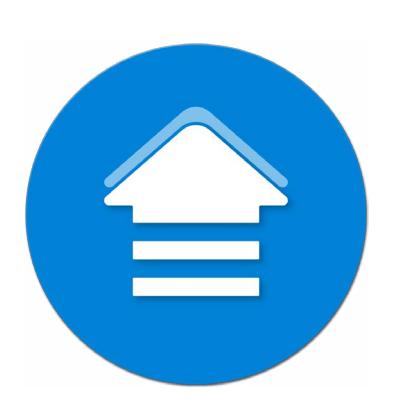

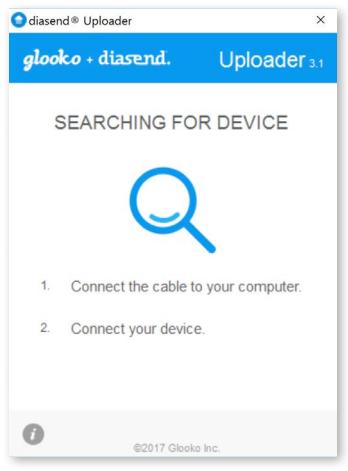

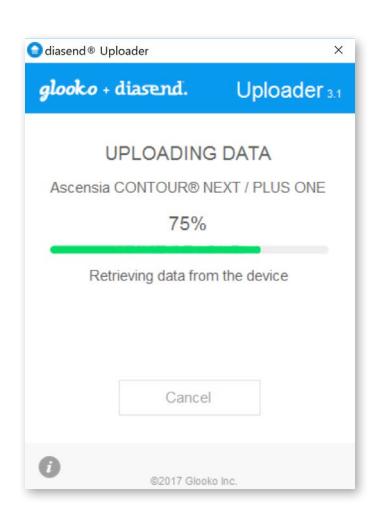

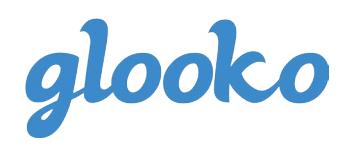

# <span id="page-3-0"></span>How to update your diasend®Uploader

Please follow the steps below to update diasend®Uploader with the new software.

When updating the diasend® Uploader the following is recommended before proceeding:

- Close all open programs.
- Remove USB devices, such as connection cables for glucose meters and insulin pumps.
- If you have the clinic version of the diasend® Uploader, you may need to contact your IT department to assist you with the update – or have them ensure that you have the necessary administrative rights to go ahead with the update.

Please note that all users will need administrative rights to their computer during installation and during the first upload to diasend®.

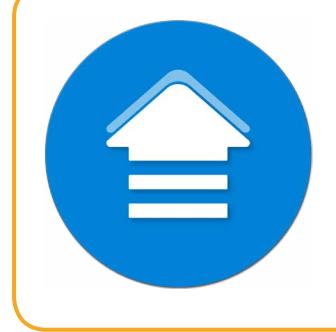

**!** 

#### **Steps to update the diasend® Uploader software:**

- 1. Double-click on the disend® Uploader icon on your desktop or application folder.
- 2. If you wish to update your diasend® Uploader to the latest version, please click: "Download and install update".
- 3. Restart your PC or Mac once the installation is finished.

*i* Please note that the update has to be installed within 100 days. If you have not updated your diasend® Uploader by then, you will not be able to use the software until you have updated.

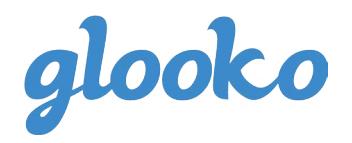

### <span id="page-4-0"></span>Questions?

Should you have any questions, please do not hesitate to contact our customer [support.](http://)

# [SUPPORT](http://support.diasend.com) click here

**Sweden** +46 (0) 31-762 08 88 sweden@diasend.com

**UK** +44 (0)20 7795 8191 uk@diasend.com

**USA** 1-888-DIASEND usa@diasend.com

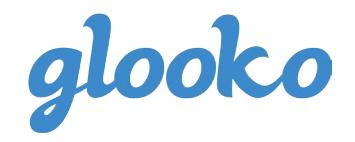